# **PC Sensor Control**

Autor: [Saceleanu Andrei-Iulian](mailto:andrei.saceleanu@stud.acs.upb.ro)

Grupa: 331CB

#### **Introducere**

Scopul proiectului este de a permite executia unor comenzi asupra PC-ului,cu input-ul generat de cativa senzori sau componente,via un microcontroller.

Ideea de la care am plecat a fost cum sa scot cat de mult se poate de la un numar redus de senzori, intr-un mod care sa fie cat de cat interesant.Chiar daca aceleasi comenzi pe PC pot fi executate prin apasarea unor taste,proiectul meu incearca sa promoveze interactiunea non-tactila.

### **Descriere generală**

In functie de modul de operare selectat cu un buton, distanta data de un senzor ultrasonic(calibrat cu ajutorul unui senzor de temperatura) va fi folosita pentru a realiza diferite actiuni asupra PC-ului, precum:modificare luminozitate/volum,fast back/forward catre o anumita secunda intr-un video. Un mod aditional va fi realizat cu ajutorul unui fotorezistor,anume luminozitate adaptiva. Un LED RGB in blinking va indica modul de operare curent.

### **Schema bloc**

 $\pmb{\times}$ 

#### **Hardware Design**

#### **Lista piese**

• Arduino UNO

- Breadboard
- Senzor ultrasonic HC-SR04+
- Rezistente, fire
- Push button
- Fotorezistor
- Senzor de temperatura si umiditate DHT11
- LED RGB catod comun

### **Schema electrica**

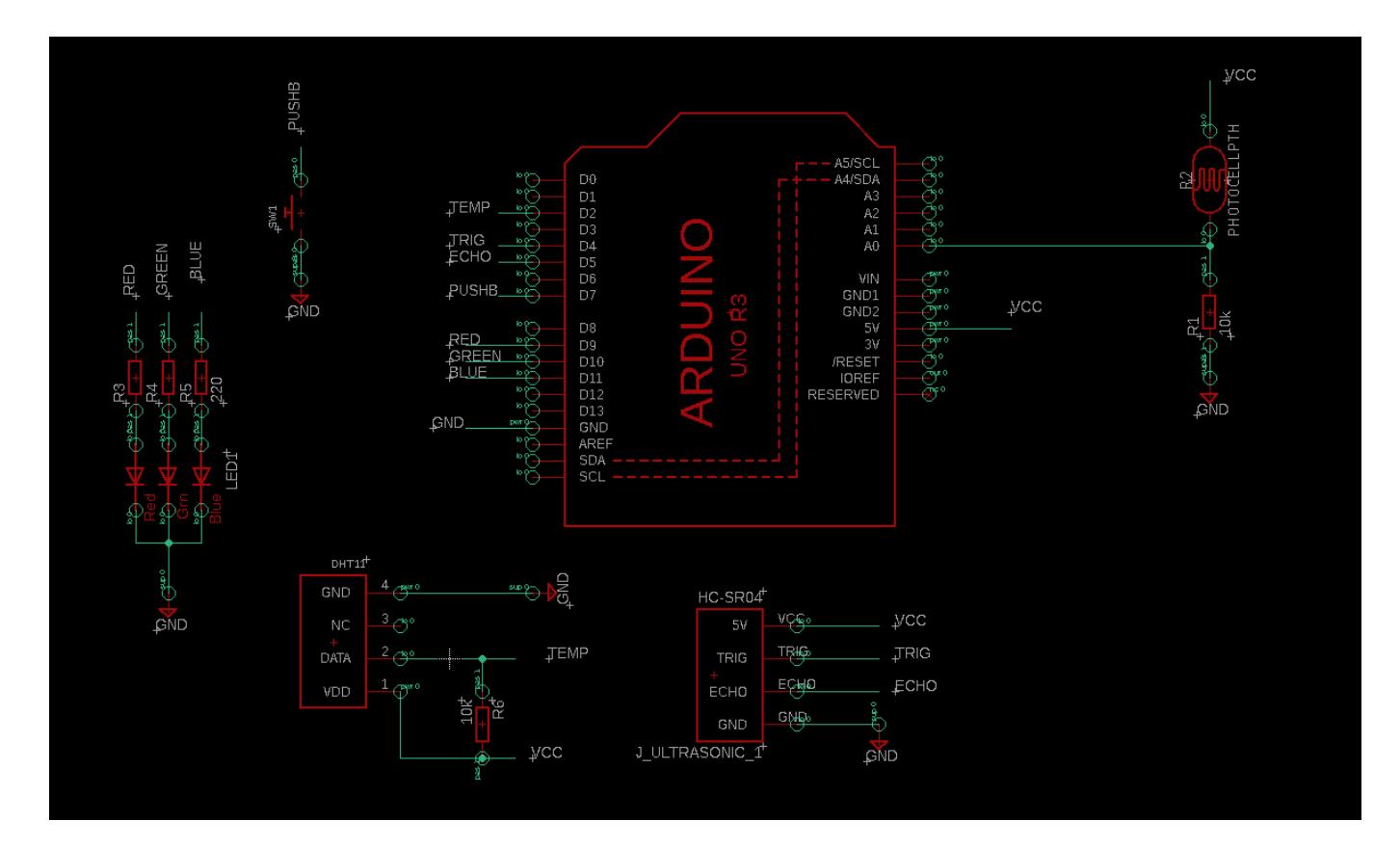

Asa arata construita:

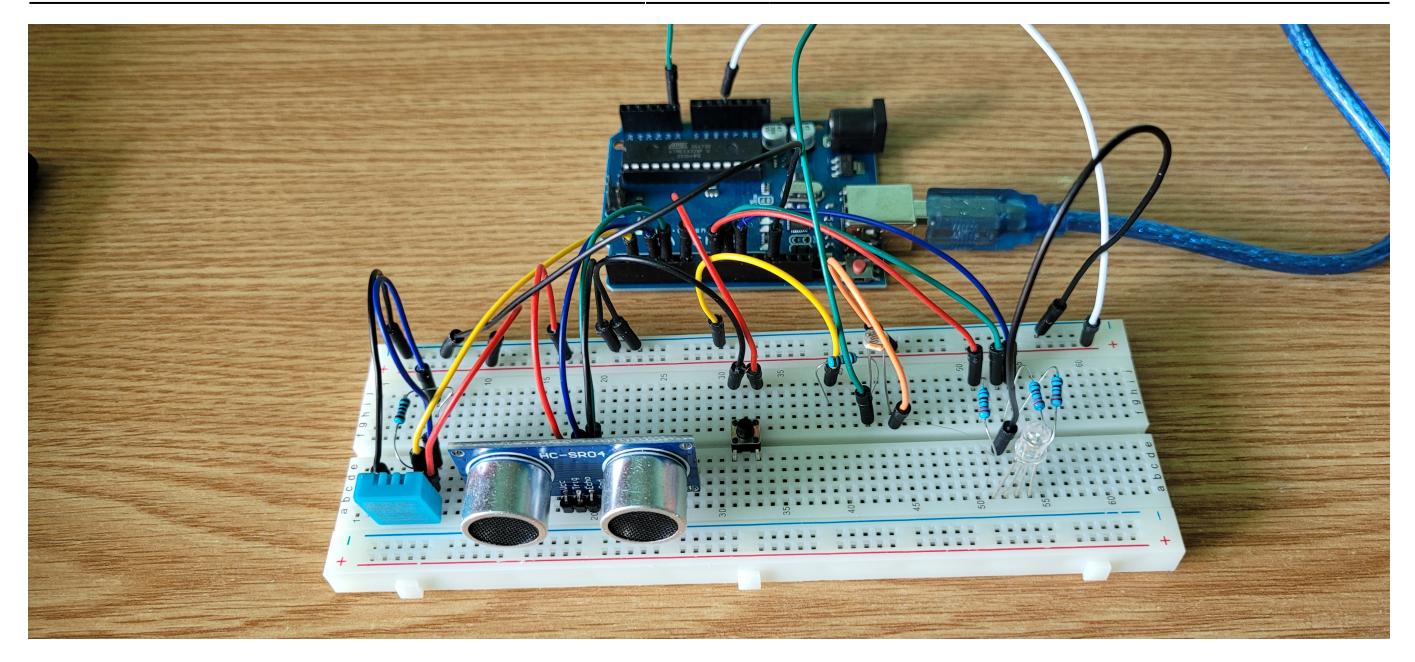

### **Software Design**

## **Cod microcontroller**

Arduino IDE a fost folosit pentru scrierea/upload-ul codului.

S-au folosit bilbiotecile NewPing.h(pentru senzorul ultrasonic) si DHT.h(pentru senzorul de temperatura si umiditate).

## **Cod PC**

Command runner-ul este implementat in Python.

Pentru interactiunea cu Arduino, am utilizat modulul pyserial/serial. Calea catre device-ul serial este prestabilita la un port Windows (COM3). Se citeste linie cu linie comanda de pe interfata si se aplica operatiile corespunzatoare de actualizare ai parametrilor de sistem.

Pentru modificarea:

- luminozitatii: s-a folosit modulul **screen-brightness-control**
- volumului: s-a folosit modulul **pycaw** (specific Windows)
- timpului de redare video: s-a folosit standard-ul VLC, interactiunea realizandu-se prin modulul **python-vlc**

#### **Surse**

Sursele si detalii aditionale se regasesc in repository-ul de git: <https://github.com/andrei-saceleanu/proiectPM>

## **Rezultate Obţinute**

Demo:<https://youtu.be/5ft1jckMolo>

## **Concluzii**

Proiectul reuseste sa transforme datele de la senzori in comenzi corespunzatoare pentru PC. In realizarea acestuia,consider ca am aprofundat si fixat notiunile prezentate la laborator + idei extra necesare pentru a interactiona cu HC-SR04+,etc.In mod clar,exista multiple posibile imbunatatiri si functii suplimentare care ar contura un sistem destul de versatil.

### **Download**

Cod git: [andrei\\_saceleanu\\_proiectpm-main.zip](http://ocw.cs.pub.ro/courses/_media/pm/prj2022/dene/andrei_saceleanu_proiectpm-main.zip)

### **Jurnal**

- **21.04.2022**: creare initiala pagina
- 03.05.2022: formatare continut si adaugare schematic
- 06-08.05.2022: actualizare schematic + implementare hardware
- **11-13.05.2022**: definitivare documentatie

### **Bibliografie/Resurse**

#### PDF: [Export to PDF](http://ocw.cs.pub.ro/?do=export_pdf)

Cod:<https://github.com/andrei-saceleanu/proiectPM>

#### Software:

• <https://dronebotworkshop.com/hc-sr04-ultrasonic-distance-sensor-arduino/>

 $\pmb{\times}$ 

- <https://playground.arduino.cc/Code/NewPing/>
- [https://create.arduino.cc/projecthub/pibots555/how-to-connect-dht11-sensor-with-arduino-uno-f4d23](https://create.arduino.cc/projecthub/pibots555/how-to-connect-dht11-sensor-with-arduino-uno-f4d239) [9](https://create.arduino.cc/projecthub/pibots555/how-to-connect-dht11-sensor-with-arduino-uno-f4d239)
- <https://www.geeksforgeeks.org/vlc-module-in-python-an-introduction/>
- <https://www.olivieraubert.net/vlc/python-ctypes/doc/vlc.MediaPlayer-class.html>
- <https://github.com/AndreMiras/pycaw>
- <https://www.codestudyblog.com/cs2112pyc/1221175124.html>
- $\bullet$  OCW PM Labs

#### Hardware:

- <https://eepower.com/resistor-guide/resistor-types/photo-resistor/#>
- <https://dronebotworkshop.com/hc-sr04-ultrasonic-distance-sensor-arduino/>
- <https://learn.sparkfun.com/tutorials/pull-up-resistors/all>

From: <http://ocw.cs.pub.ro/courses/> - **CS Open CourseWare**

Permanent link: **<http://ocw.cs.pub.ro/courses/pm/prj2022/dene/pc-sensor-control>**

Last update: **2022/05/13 09:06**